## **VST-Instrumente von MAGIX**

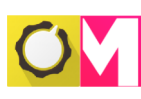

Beide Programme liefern verschiedene VST-Instrumente mit. Weitere lassen sich im Store bzw. im MAGIX Webshop producerplanet.com nachkaufen (siehe Seite 48).

Funktional entsprechen die Instrumente von MAGIX externen VSTi-Plug-ins. Nach dem Laden eines Instruments wird die dazugehörige Benutzeroberfläche geöffnet.

Die Stärke eines Produzenten ist es, sein Arsenal so gut wie möglich zu kennen, um bei der Suche nach Instrumenten keine Zeit zu verlieren. Neben den klassischen Instrumenten finden Sie auch nach Genre sortierte Drum Kits und vorgefertigte Gitarrenakkorde (Chords). Nehmen Sie sich genügend Zeit, um alle für Sie interessanten Instrumente genau kennenzulernen.

## **MAGIX Vita Instruments**

Die meisten Instrumente – z.B. Jazz Drums, Lead Synth, Power Guitar, String Ensemble, Vintage Organ u.v.m. – sind MAGIX Vita Instruments. Diese Instrumenteart beinhaltet eine Vielzahl von Klängen, die alle auf derselben Sampling-Technologie beruhen. Beim Sampling wird auf beigefügte Audioaufnahmen zurückgegriffen.

Stellen Sie sich vor, dass von einem realen Piano jede Taste einzeln aufgenommen und später einer Taste auf der virtuellen Klaviatur zugewiesen ("mapping") wird. Dieser Prozess wurde mit allen möglichen Instrumenten in den verschiedensten Tonhöhen, Lautstärken und Spielformen vollzogen. Heutzutage gibt es kaum noch ein Instrument, das nicht digital verfügbar und über einen virtuellen samplebasierten Synthesizer abspielbar ist.

Die Oberfläche dieser Instrumente ist mit Klaviatur, Pitchbend-/Mod-Rädern, Drehknöpfen und Fadern auch visuell einem echten Hardware-Synthesizer nachempfunden.

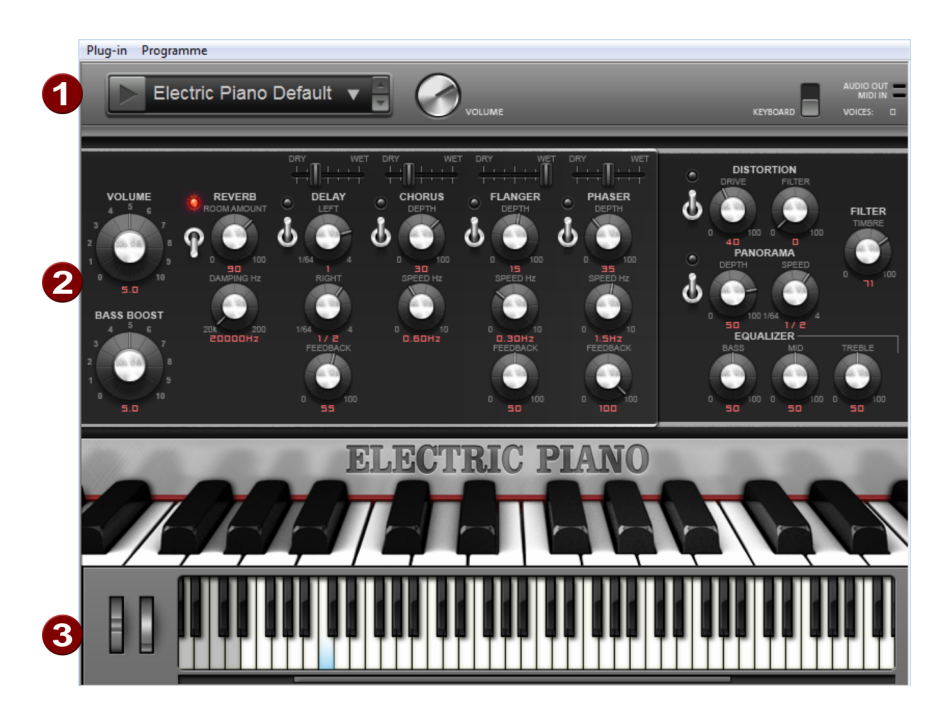

Benutzeroberfläche – Electric Piano

Die Benutzeroberfläche der MAGIX Vita Instruments ist ähnlich:

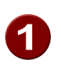

Oben können Sie in einem Flipmenü verschiedene Samplesätze laden. Dabei werden sozusagen die Tasten der Klaviatur mit jeweils anderen Sounds belegt.

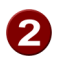

3

Darunter befinden sich je nach Instrument verschiedene Drehregler zur Klangmodulation, darunter viele Standardeffekte wie Hall, Echo oder Flanger.

Unten befindet sich eine virtuelle Klaviatur, die Sie mit der Maus bedienen können, um die aktuelle Soundkonfiguration zu testen. Gespielt und aufgenommen werden die Instrumente jedoch besser über eine echte MIDI-Klaviatur (oder über eine MIDI-Programmierung).

Die zur Verfügung stehenden Sounds (Layer) können im oberen Navigationsteil entweder über die Pfeiltasten oder über eine Listenansicht (einfacher Mausklick auf den Namen) ausgewählt werden. Die Sounds, die Sie über die Klaviatur erzeugen, ändern sich dadurch sofort. Navigieren Sie ein wenig durch die einzelnen Layer und lernen Sie die Sounds kennen.

**Tipp:** Einige Vita-Instruments haben die Eigenschaft, dass sie bei unterschiedlichen Anschlagsstärken (Velocity) der Klaviertaste bzw. MIDI-Note verschiedene Samples abspielen. Zum Beispiel liefert eine Gitarre, die von einer MIDI-Note mit hohem